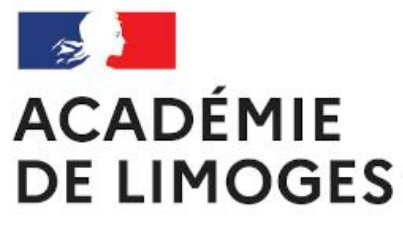

Liberté Égalité Fraternité

## ORDRE DE MISSION DES PERSONNELS EN SERVICE PARTAGE

- Adresse de connexion (à l'extérieur des services académiques) <https://portail.ac-limoges.fr/arena/>
- A l'intérieur des services académiques (Rectorat, DSDEN) : <http://intranet.ac-limoges.fr/arena/>
- Puis saisir votre identifiant et votre mot de passe (messagerie électronique professionnelle). Pour l'identifiant (initiale du prénom + nom en minuscule sans espace)

 $\mathbf Q$ 

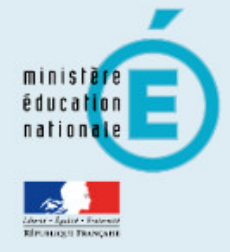

## **Recherche**

- 
- Scolarité du 1er degré
- Scolarité du 2nd degré
- **N** Examens et concours
- Sestion des personnels
- **M** Enquêtes et Pilotage
- Si Formation et Ressources
- Intranet, Référentiels et **Outils**
- Support et Assistance
- M Applications techniques

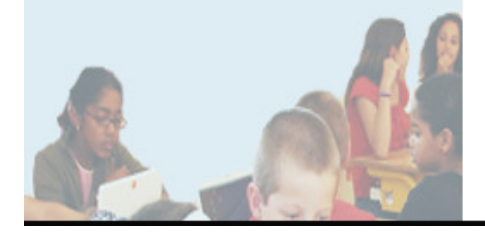

## ARENA - Accédez à vos applications Gérer mes favoris Déconnexion Dernière connexion le 15/02/2021 à 10:32 **Bienvenue Mme Laetitia GARREAUD M** Gestion des déplacements temporaires (DT) Mon Portail Agent Déplacements Temporaires **Mon Portail Agent M** Gestion de la formation continue (GAIA) GAIA - Accès individuel **MElections professionnelles** Gérer ses abonnements : infos syndicales nationales **1-** Sélectionner Gestion des MApplications locales de gestion des personnels personnels **SIIPRIEN SEMAPHORE PUBLIC - Accès établissement** Edition de cartes de visites, ... **2-** Cliquer sur Déplacements Congés (AGADIR) temporaires pour accéder à @ @ MEN 2010 - Contact v.2.1.1 - 06/10/2016 l'application Chorus DT

## IMPORTANT

• **Pour saisir votre ordre de mission ponctuel (entre le 1 er et le 5 du mois suivant), le service gestionnaire du Rectorat doit avoir créé préalablement votre ordre de mission permanent**.

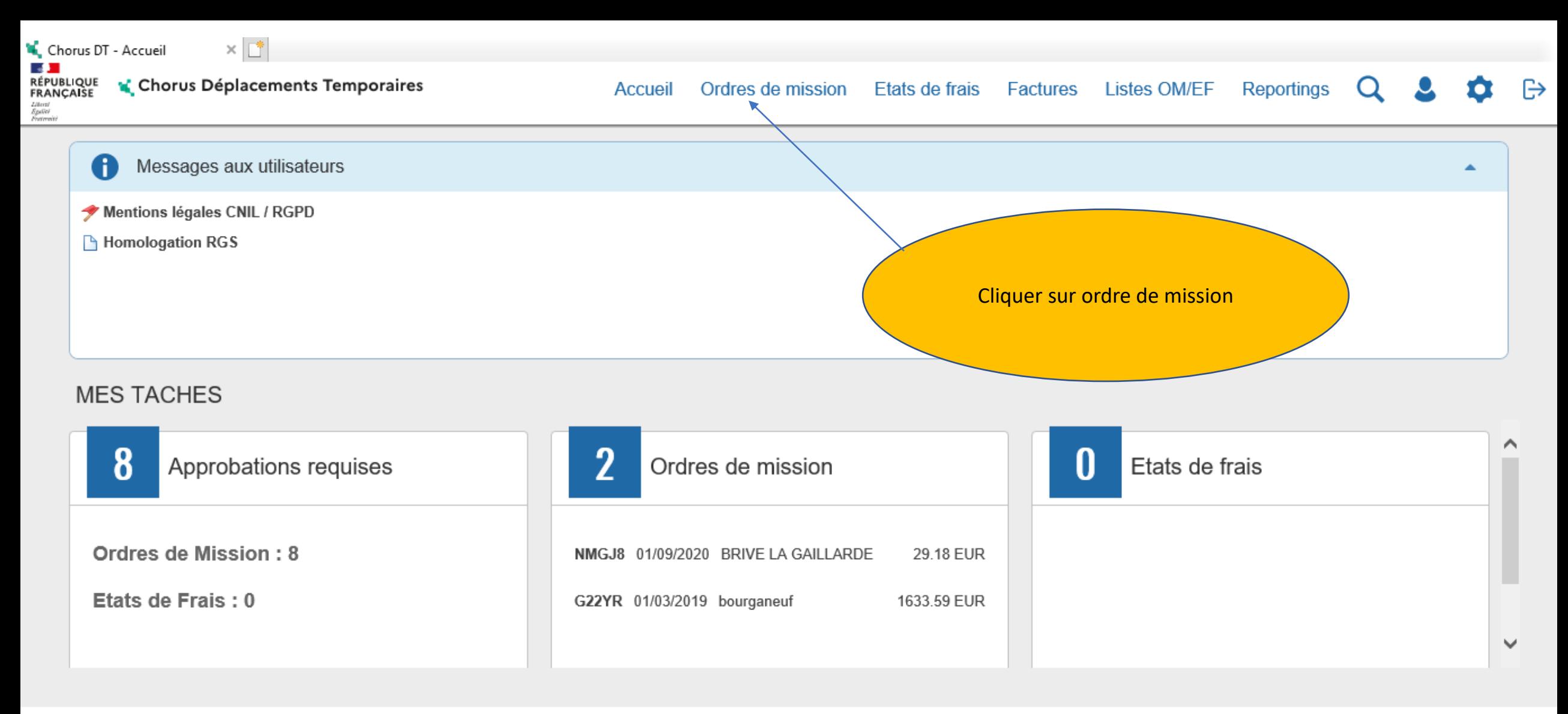

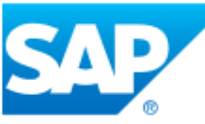

SAP Concur<sup>C</sup>

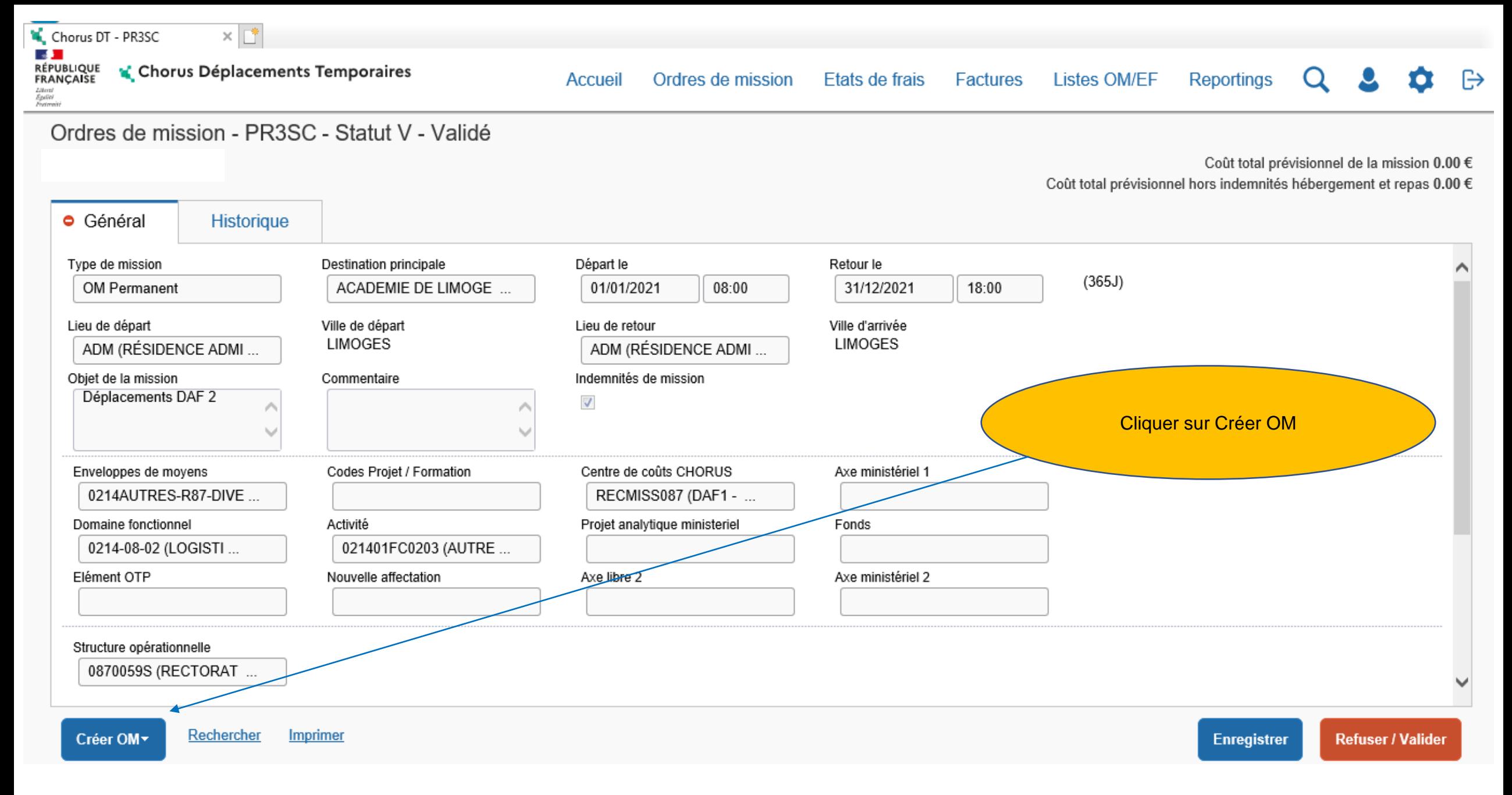

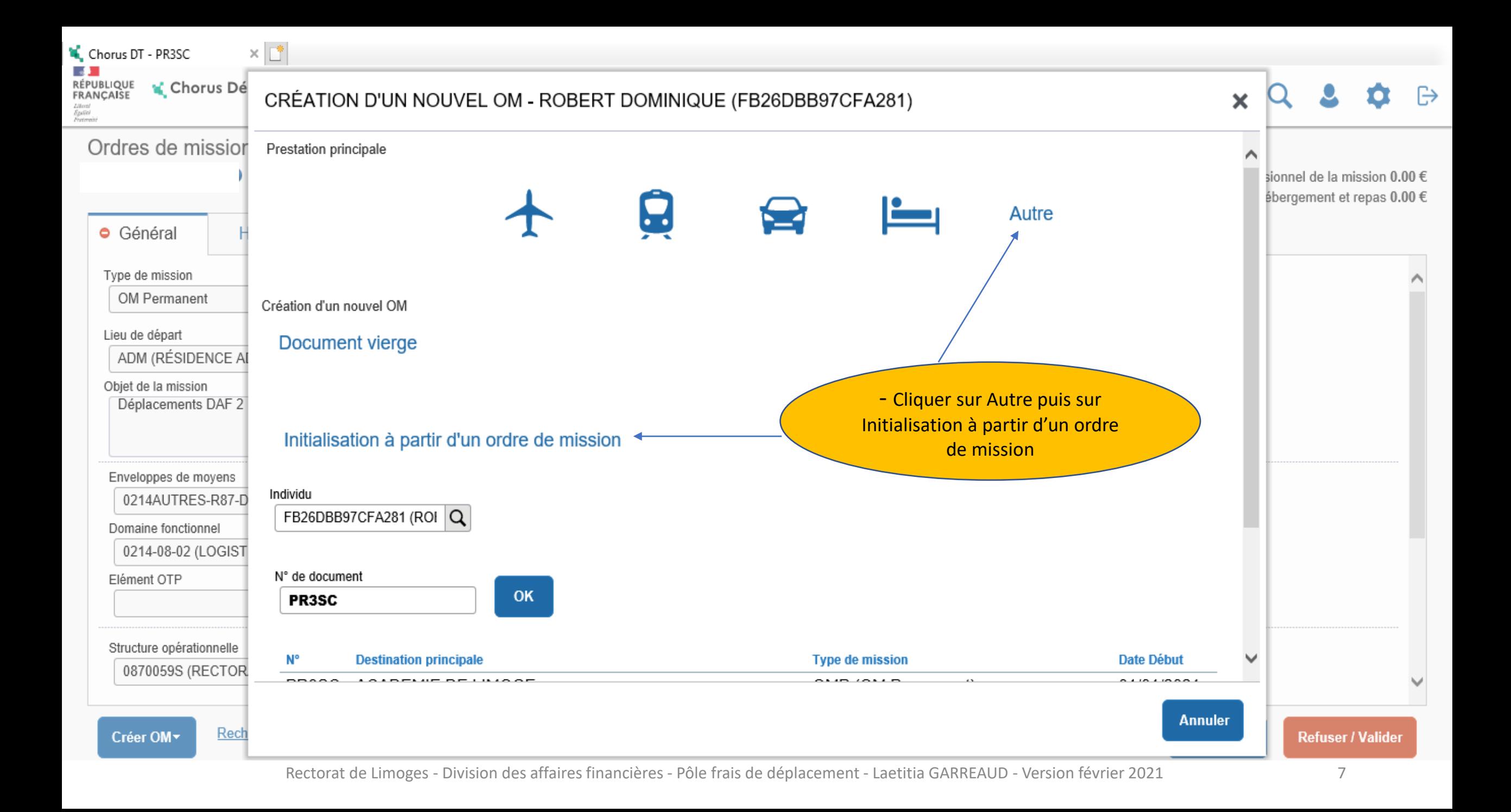

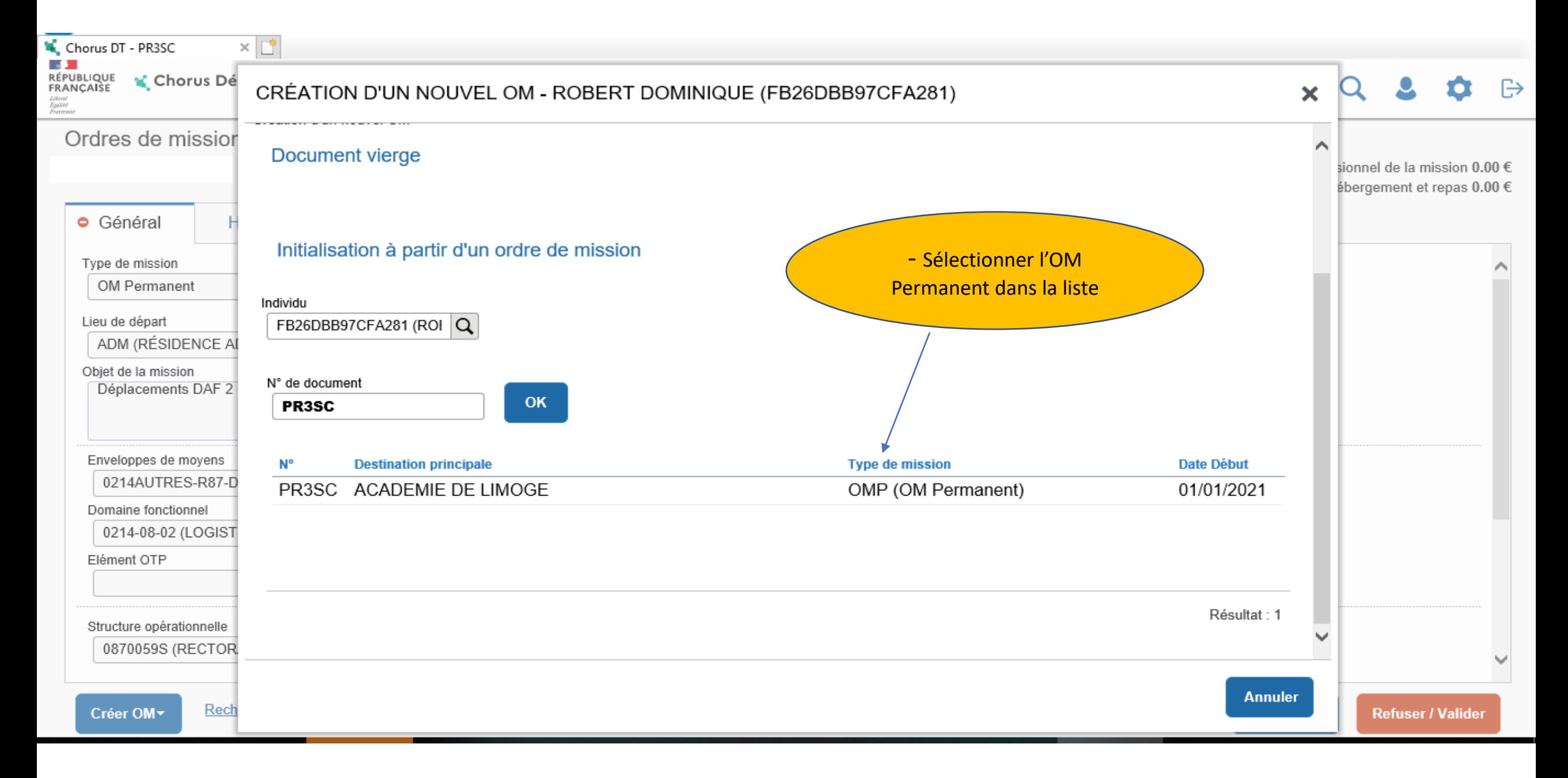

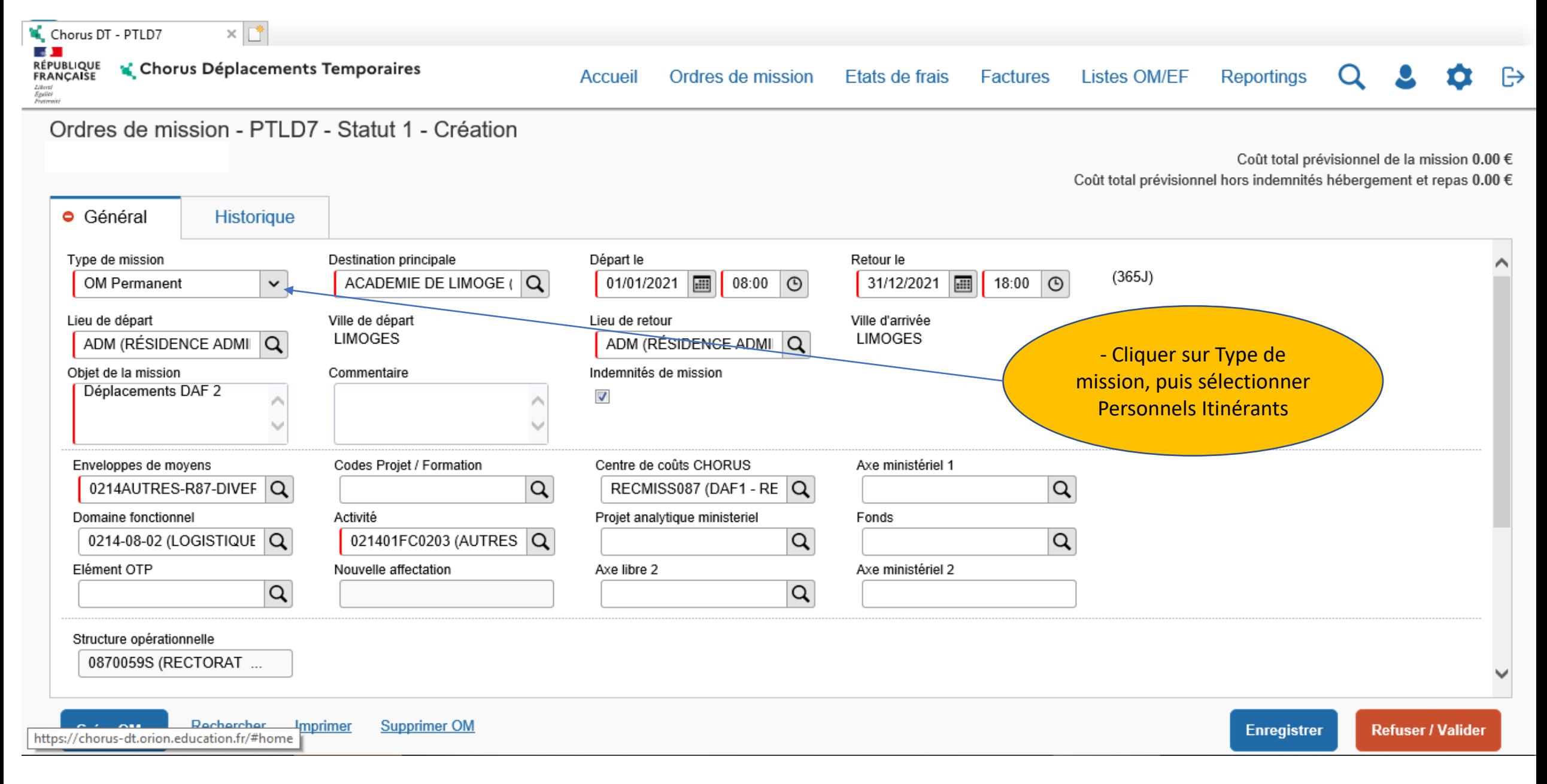

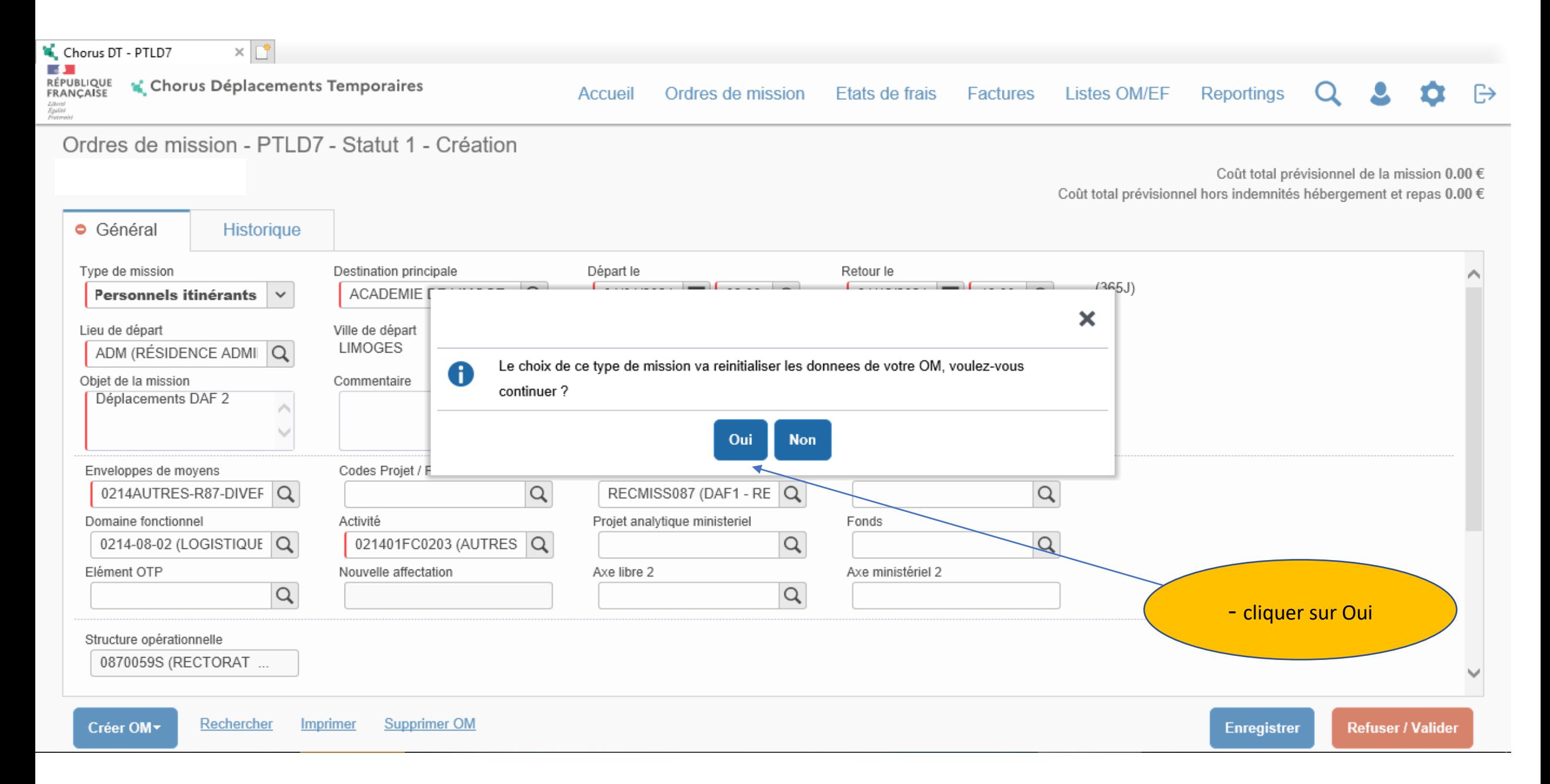

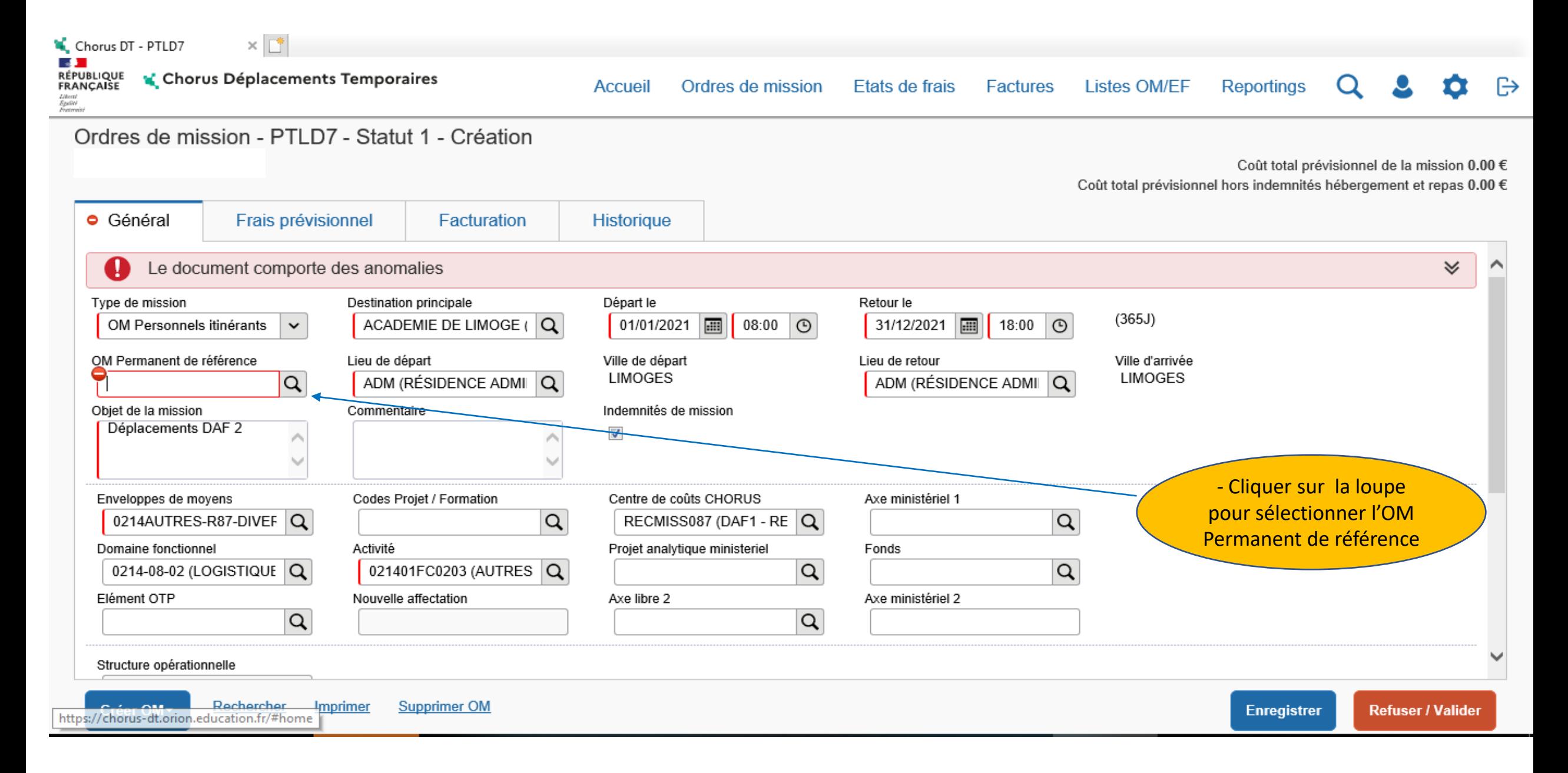

 $\times$   $\mathbb{L}^*$ Chorus DT - PTLD7

I.DE

**RÉPUBLIQUE**<br>FRANÇAISE Chorus Déplacements Temporaires

Etats de frais Factures **Listes OM/EF** 

Q Ω Reportings  $\Omega$ 

 $\mathbb{R}$ 

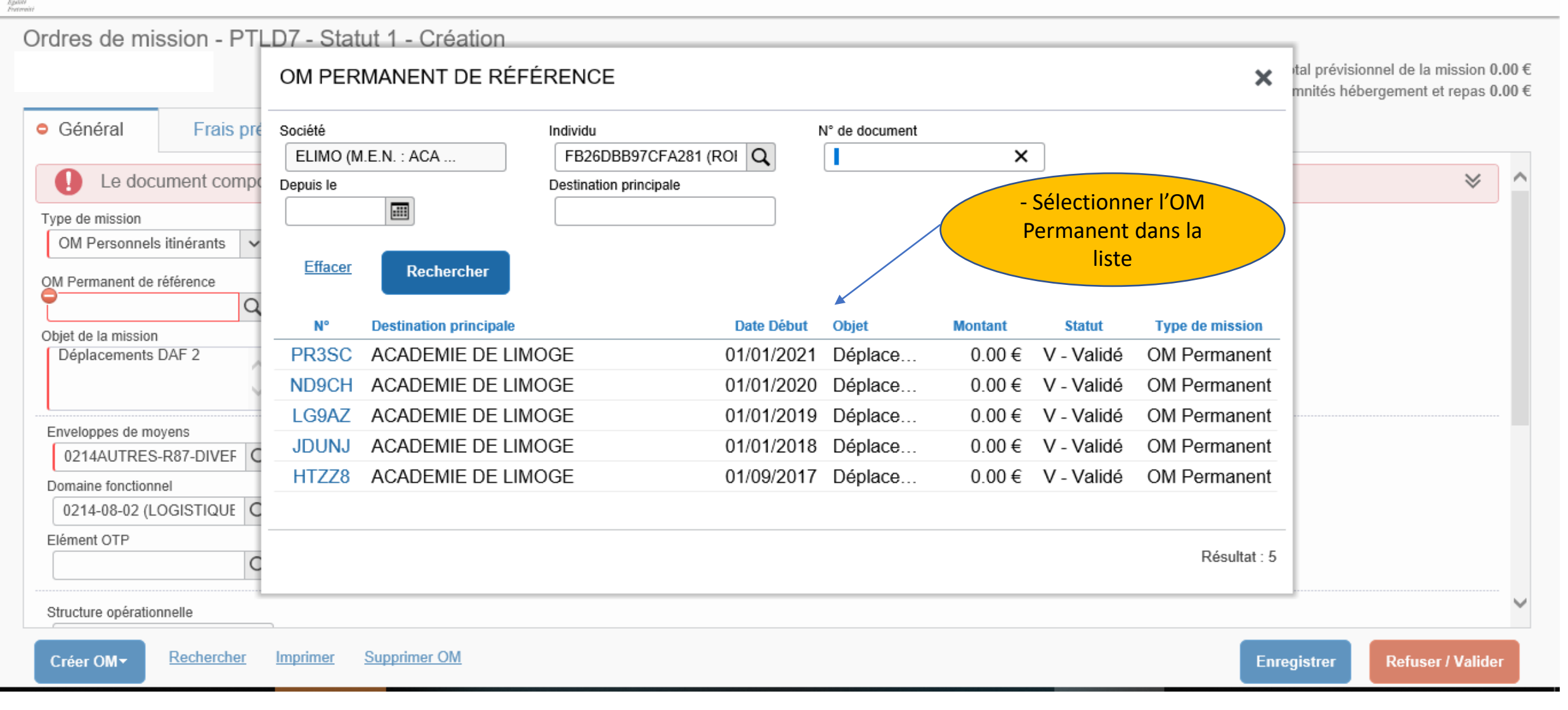

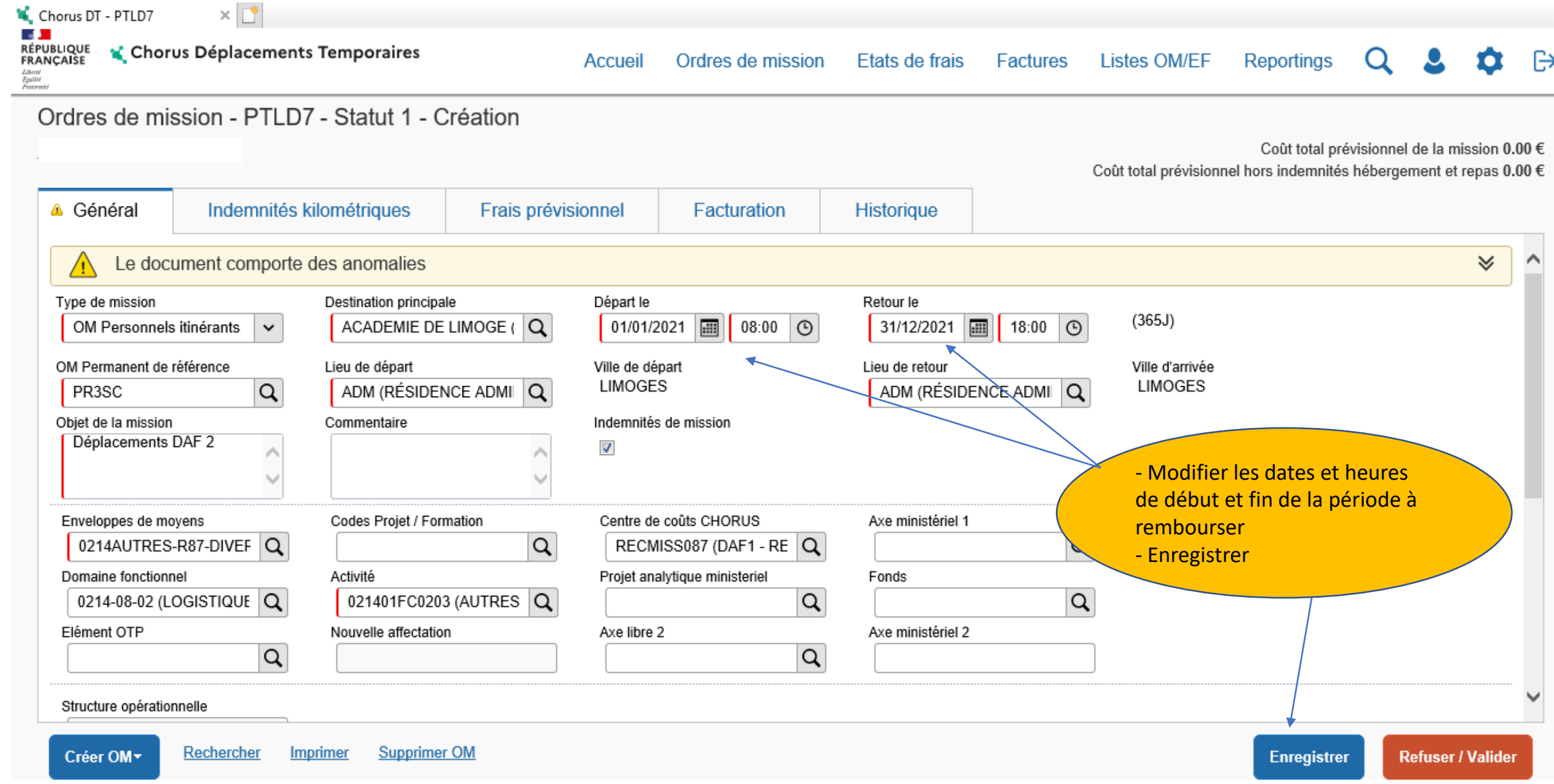

**College** 

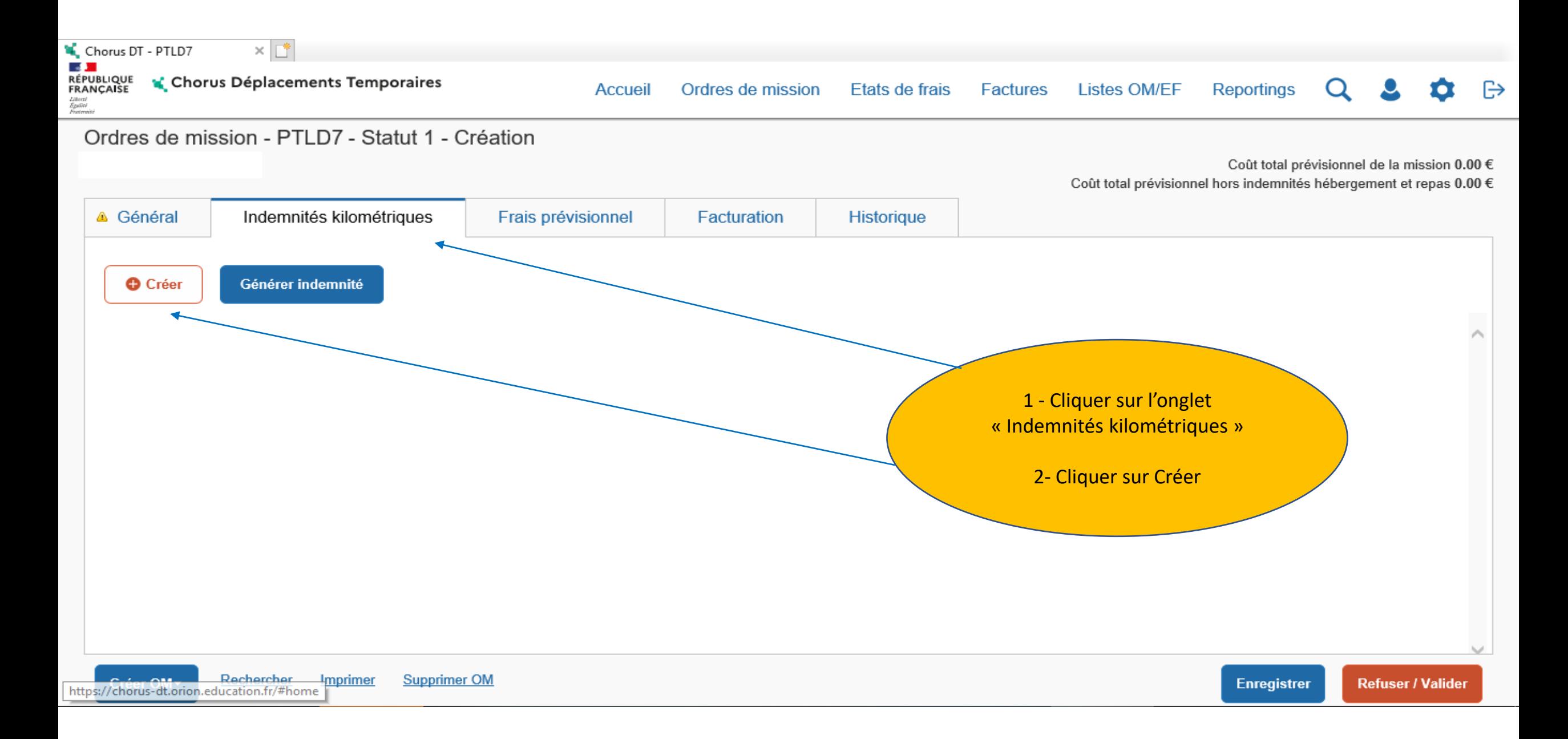

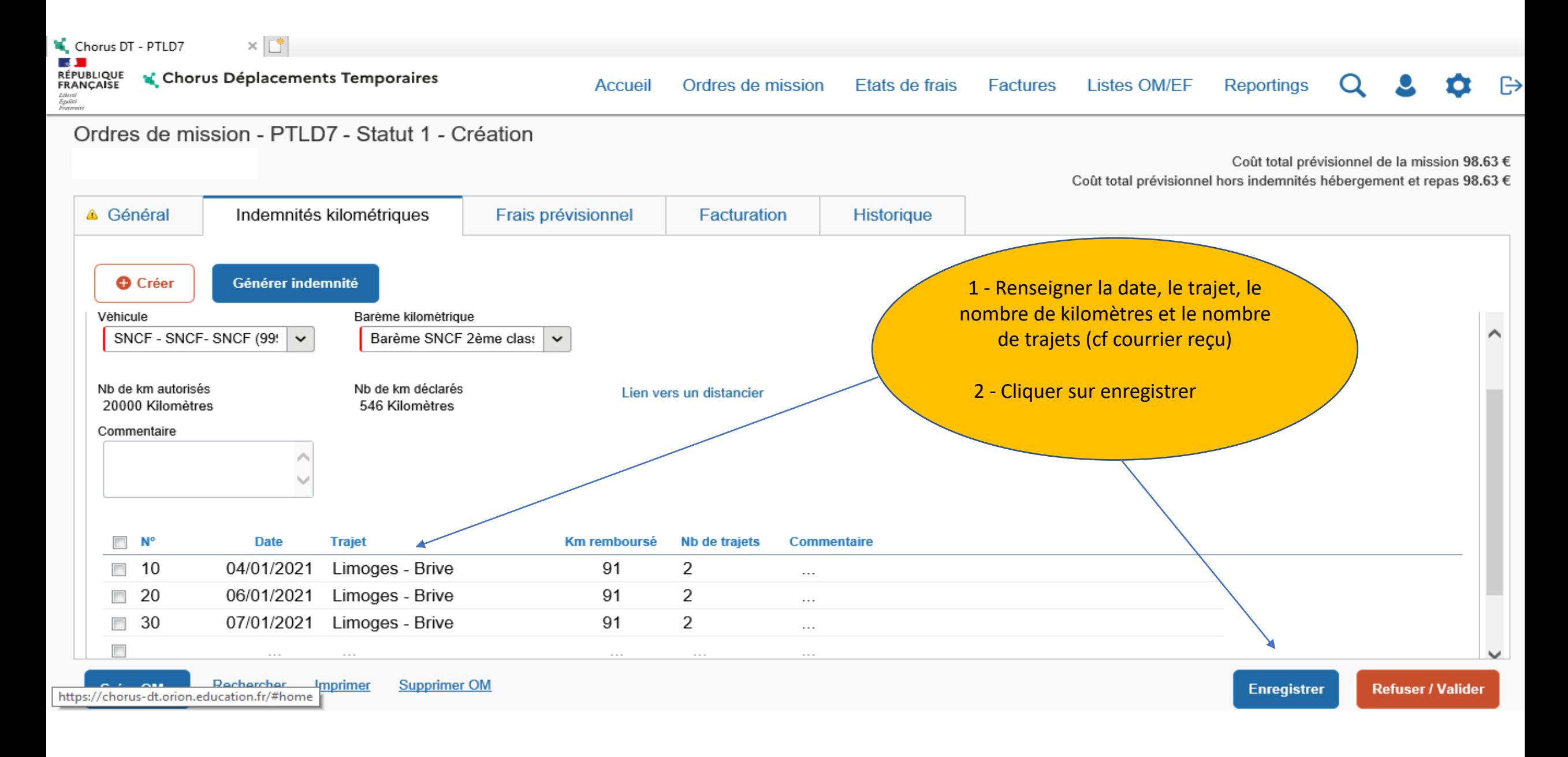

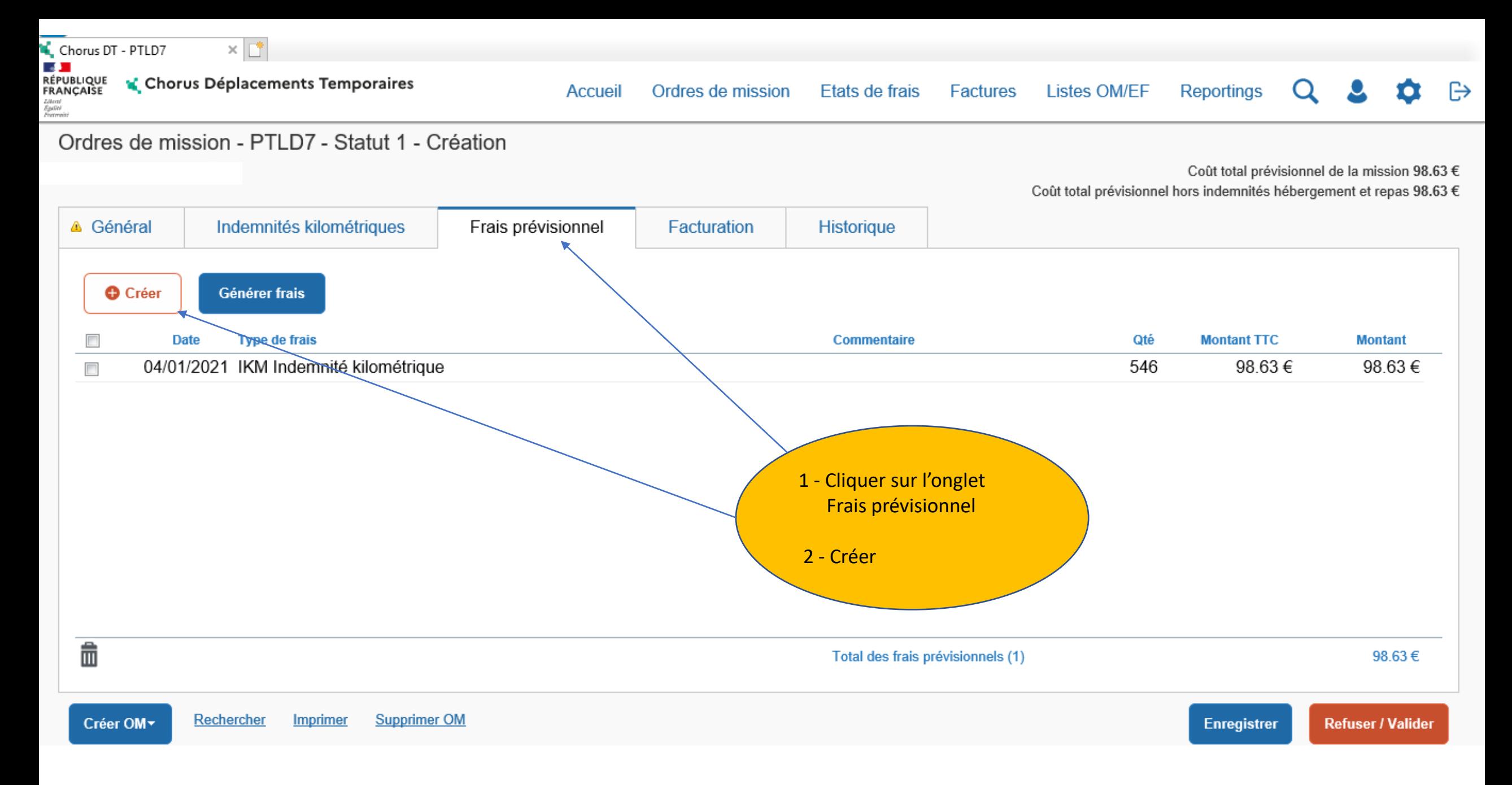

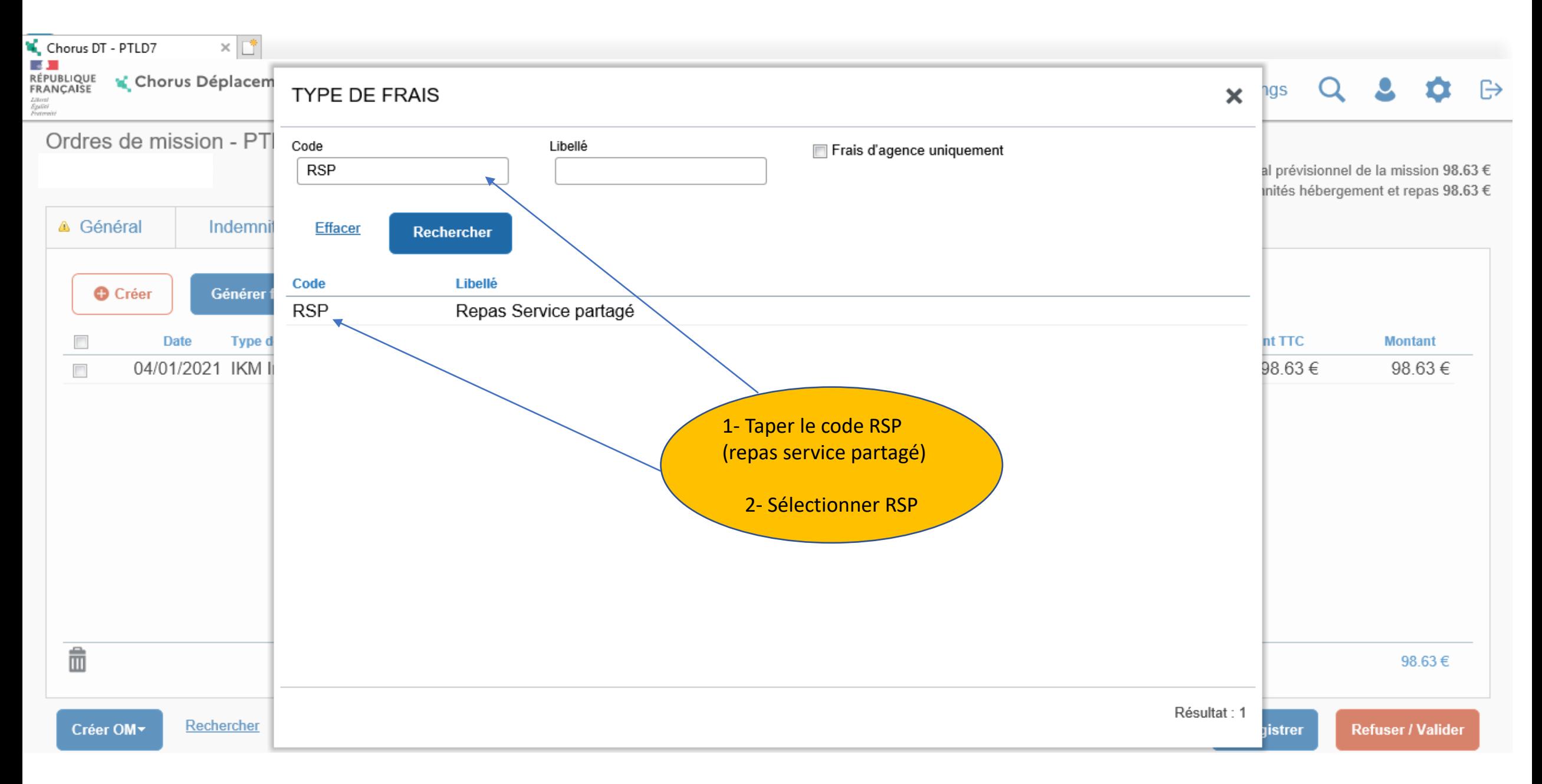

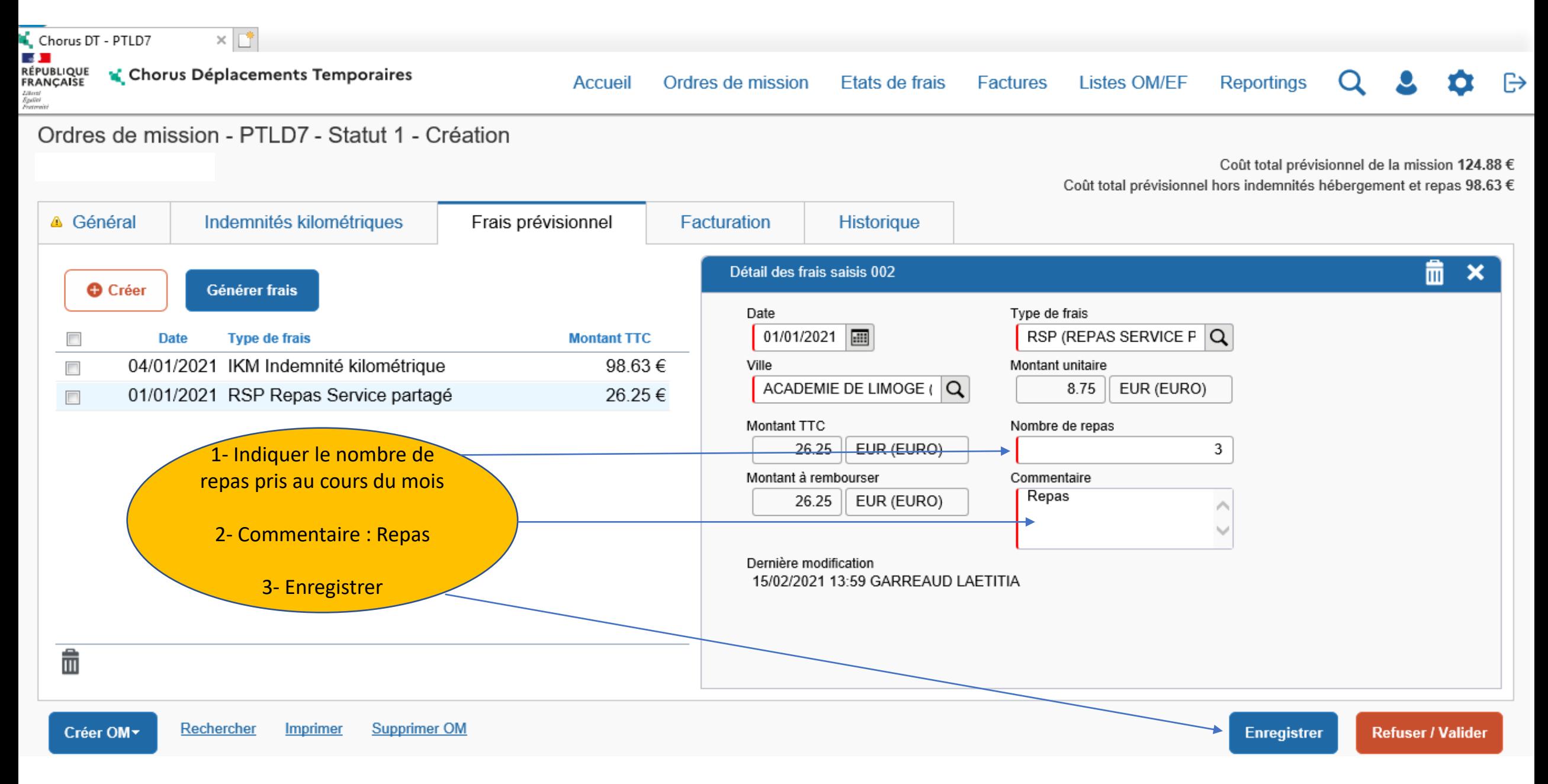

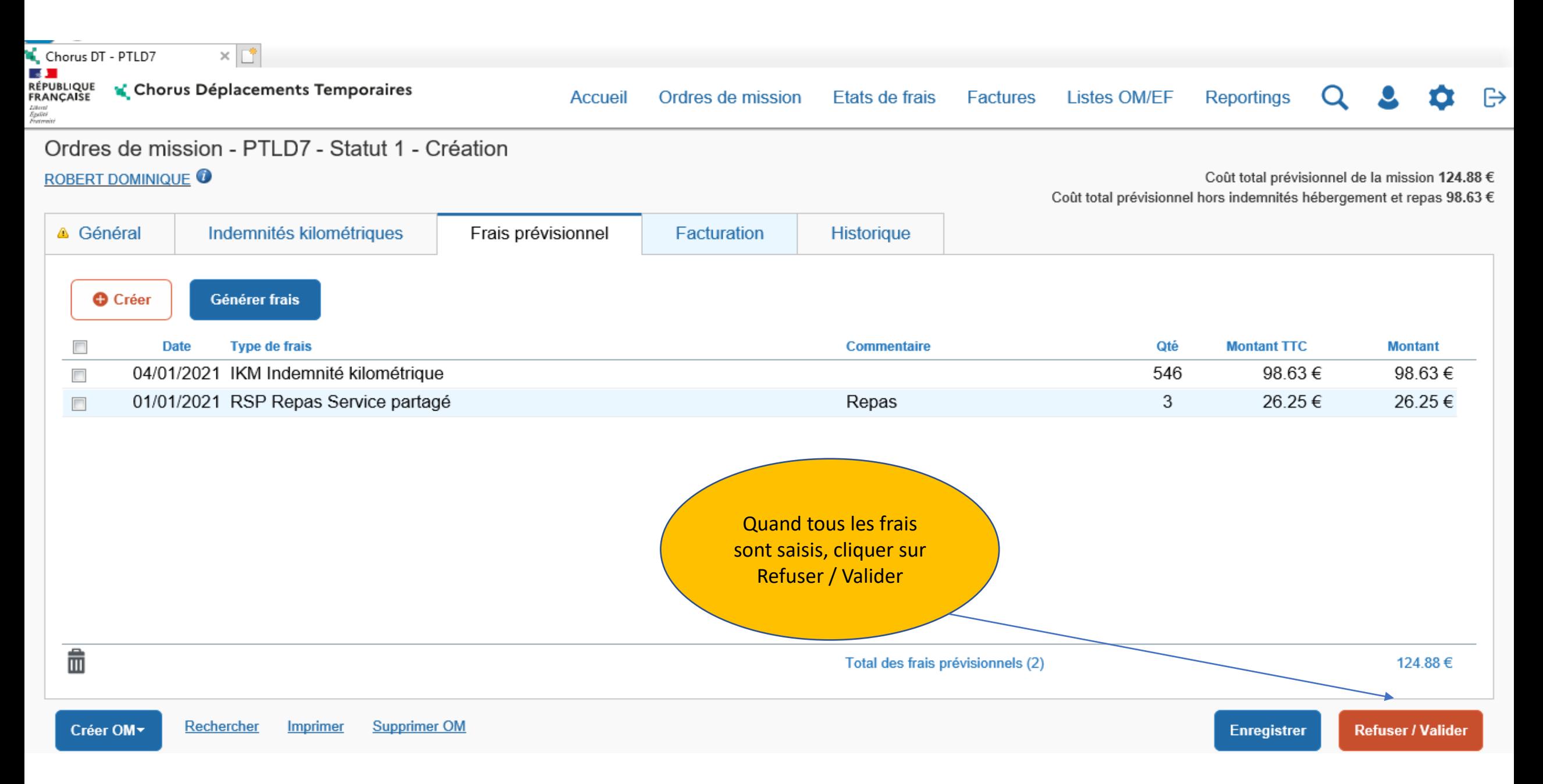

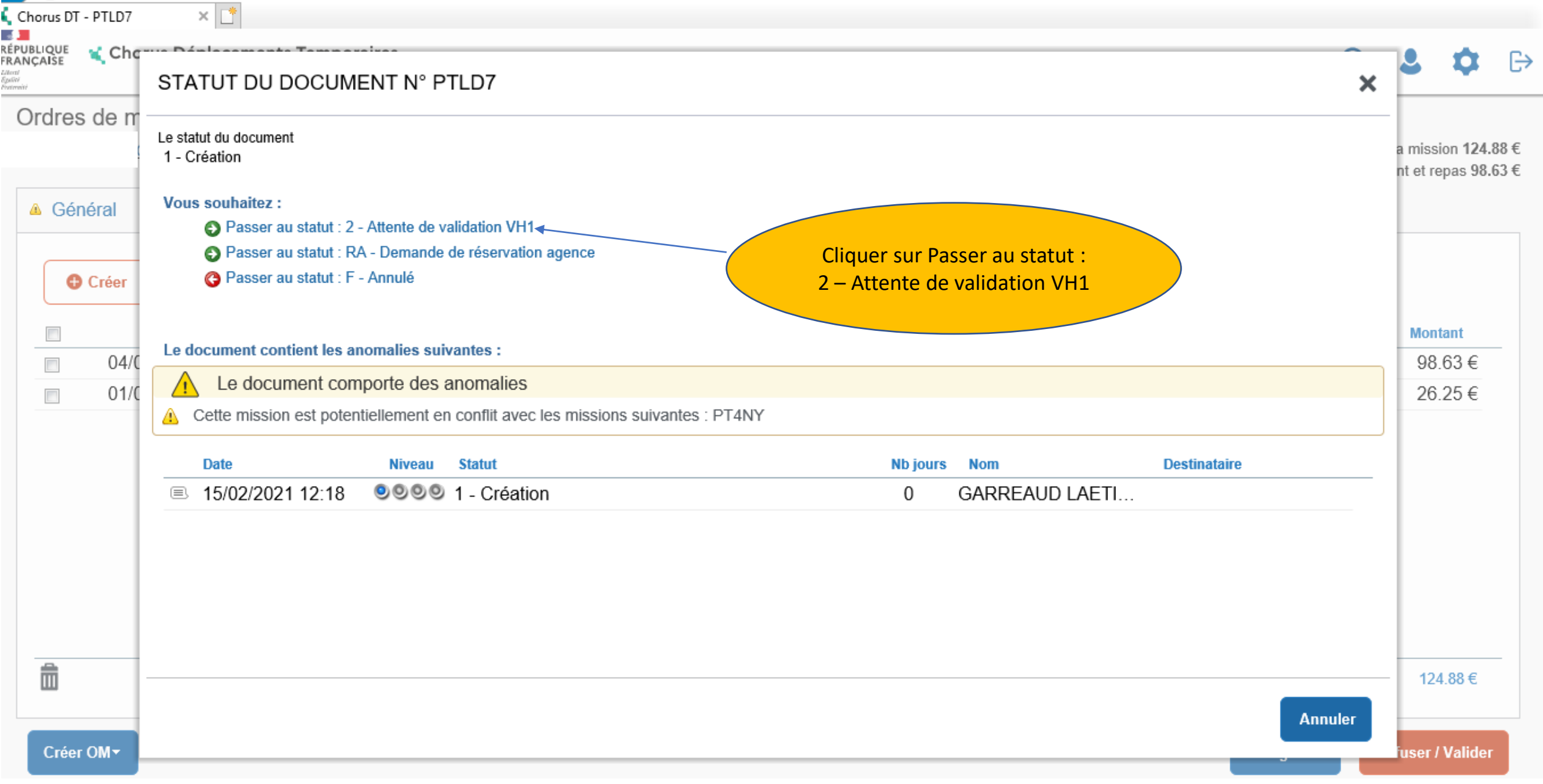

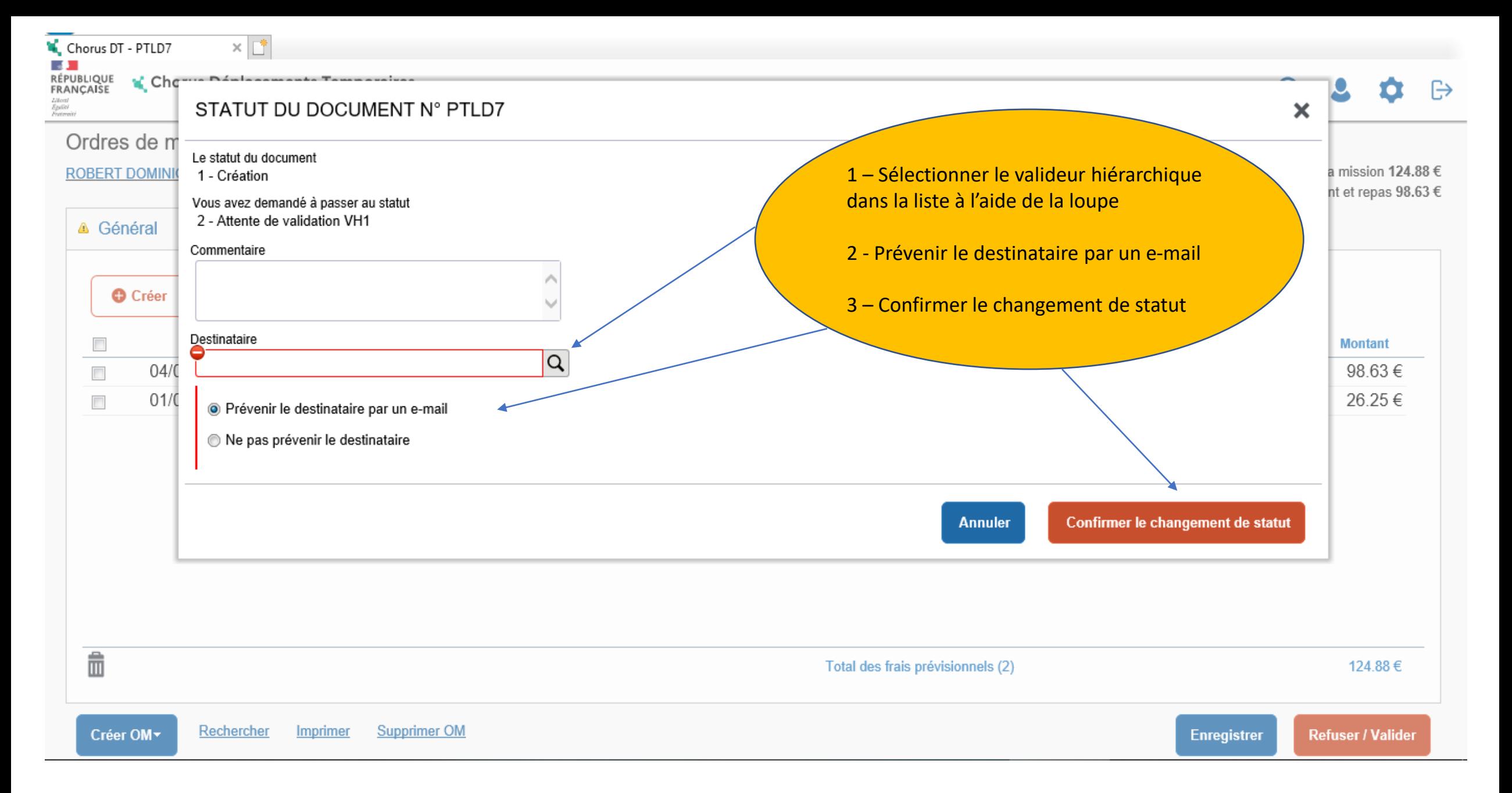

Rectorat de Limoges - Division des affaires financières - Pôle frais de déplacement - Laetitia GARREAUD - Version février 2021 21

- La saisie est maintenant terminée
- Après validation de l'ordre de mission par votre valideur hiérarchique (VH1) et par le service gestionnaire, l'état de frais se génère automatiquement et est transmis au service gestionnaire pour mise en paiement

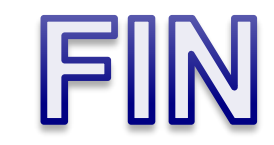